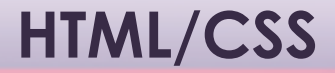

HTML review and extra

CSS review

CSS Color

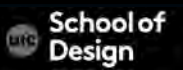

- Every HTML element can carry the id attribute
- ID is used to uniquely identify that element from other elements on the page
- Can be used to allow the script to work with that particular element
- Global attribute it can be used on any element
- ID value should start with a letter or an underscore (not a number or any other character)
- No two elements on the same page can have the same value for their id attributes
- It allows you to style it differently than any other instance of the same element on the page

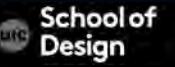

<p> The practice of design is a responsibility and a privilege. It is an independent pursuit that precipitates collective action.</p>

<p id="pullquote"> Design advances the interplay between the exalted and the everyday, and stimulates an interchange between diverse disciplines. </p>

<p> Serving as both unifying force and catalyst for change, the designer plays a pivotal role in the advocacy of ideas.</p> The practice of design is a responsibility and a privilege. It is an independent pursuit that precipitates collective action.

DESIGN ADVANCES THE INTERPLAY BETWEEN THE EXALTED AND THE EVERYDAY, AND STIMULATES AN INTERCHANGE BETWEEN DIVERSE DISCIPLINES.

Serving as both unifying force and catalyst for change, the designer plays a pivotal role in the advocacy of ideas.

### **Class**

- Every HTML element can carry a class attribute
- Class is used to identify several elements as being different from the other elements on the page.
- Class value should describe the class it belongs to
- The class attribute on any element can share the same value

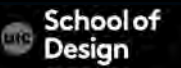

### **Class**

l

<p class="important"> Associate Professor of Graphic Design, Sharon Oiga, organized Resind/Fast-Forward, a weekend of design inspiration hosted by the Society of Typographic Arts. </p>

<p> The informal event addresses issues and practices of design and typography that have or have not changed and discusses the why, why not, and how.  $\langle p \rangle$ 

<p class="important"> Friday, January 24– Sunday, January 26 </p>

ASSOCIATE PROFESSOR OF GRAPHIC DESIGN, SHARON OIGA, ORGANIZED RESIND/FAST-FORWARD, A WEEKEND OF DESIGN INSPIRATION HOSTED BY THE SOCIETY OF TYPOGRAPHIC ARTS.

The informal event addresses issues and practices of design and typography that have or have not changed and discusses the why, why not, and how.

FRIDAY, JANUARY 24–SUNDAY, JANUARY 26

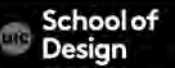

## **Block Elements**

### Always appear to start on a new line in the browser window:

 $\cdot$   $\langle h| \rangle$ 

- $<\rho$
- $<\cup>$
- $\langle i \rangle$

```
<h1>Hiroshi Sugimoto</h1>
<p>The dates for the ORIGIN OF ART exhibition are as
   f0110WS: <p>2\langle u1>
  <11>Science: 21 Nov - 20 Feb 2010/11</11>
  <li>Architecture: 6 Mar - 15 May 2011</li>
 <11>History: 29 May - 21 Aug 2011</11>
  \langle11>Religion: 28 Aug - 6 Nov 2011\langle/11>
2/11
```
## Hiroshi Sugimoto

The dates for the ORIGIN OF ART exhibition are as follows:

**RESUL** 

- Science: 21 Nov 20 Feb 2010/11
- Architecture: 6 Mar 15 May 2011
- History: 29 May 21 Aug 2011
- Religion:  $28$  Aug  $6$  Nov  $2011$

### **Inline Elements**

Always appear to continue on the same line as the previous elements:

 $<$ a $>$ 

- $$
- $\langle \text{img} \rangle$
- <em>

Timed to a single revolution of the planet around the sun at a 23.4 degrees tilt that plays out the rhythm of the seasons, this Cem>Origins of Art</em> cycle is organized around four themes: <b>>science, architecture, history≮/b> and <b>religion</b>.

#### RESIJI T

Timed to a single revolution of the planet around the sun at a 23.4 degrees tilt that plays out the rhythm of the seasons, this Origins of Art cycle is organized around four themes: science, architecture, history and religion.

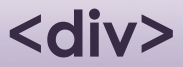

- <div> element allows to group a set of elements together in one blocklevel box
- the contents of the <div> element will start on a new line
- Using an id or class attribute on the <div> element allows to create CSS style rules to indicate how much space the <div> element should occupy on the screen and change the appearance of all the elements contained within it

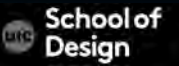

### **<div>**

<div id="header"> <img src="images/logo.gif" alt="SOD" />  $|<sub>U</sub>|$ <li><a href="schools.html">Schools</a></li> <li><a href="partners.html">Partners</a></li> <li><a href="about.html">About</a></li>  $<$ / $\cup$ |>

```
\langlediv><!-- end of header \rightarrow
```
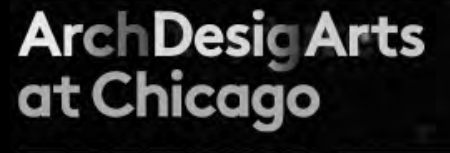

**Schools Partners About** 

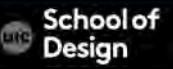

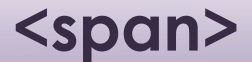

- an inline equivalent of the <div> element. It is used to:

- Contain a section of text where there is no other suitable element to differentiate it from its surrounding text
- Contain a number of inline elements
- To control the appearance of the content of these elements using CSS

usually a class or id attribute is used with <span> elements

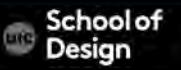

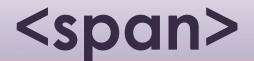

<p> Graphic Design can be described as the process of visually communicating <span class="red"> ideas and information </span> through the use of signs, symbols, and images. </p>

Graphic Design can be described as the process of visually communicating ideas and information through the use of signs, symbols, and images.

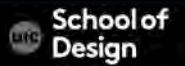

- Iframe= inline frame
- a little window in which you can see another page

Embed Google Maps

The content of the iframe can be any html page (either located on the same server or anywhere else on the web)

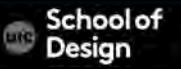

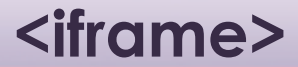

<iframe> attributes

src

The src attribute specifies the URL of the page to show in the frame

height

The height attribute specifies the height of the iframe in pixels

width

The width attribute specifies the width of the iframe in pixels

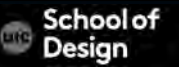

### <iframe width="450" height="350"

src="https://maps.google.com/maps?

f=q&source=s\_q&hl=en&geocode=&q=842+W+taylor +street,+chicago

+il&aq=&sll=41.833733,-87.731964&am<br>mp;ie=UTF8&amp;hq=&amp;hnear=842+W+T mp;ie=UTF8&hq=&hnear=842+W+Ta<sub>rear</sub> Man Sat Ter +60607&t=m&z=14&ll=41.8699 bed"> **W Harnson St** 

</iframe>

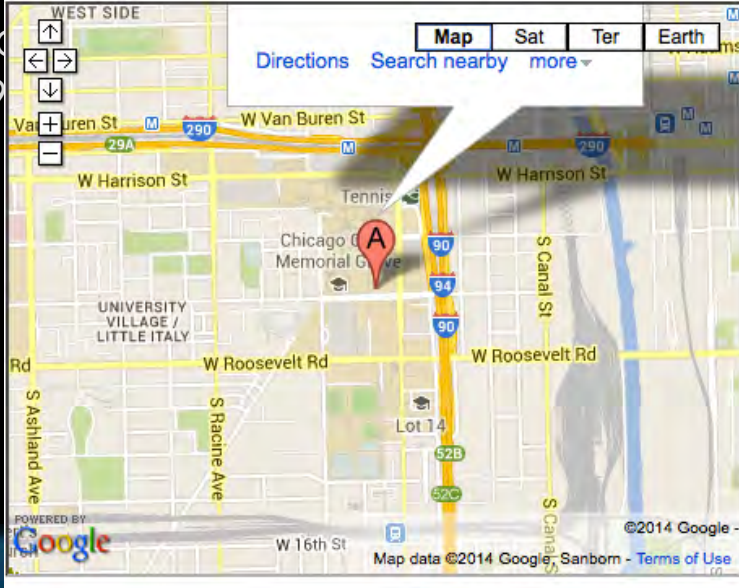

### scrolling

Not supported in HTML5

indicates whether the iframe should have scrollbars or not.

Scrollbars allow the user to move around the frame to see more content.

values:

yes (to show scrollbars) no (to hide scrollbars) auto (to show them only if needed)

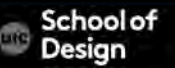

### frameborder

Not supported in HTML5 indicates whether the frame should have a border or not values:

0 indicates that no border should be shown

1 indicates that a border should be shown

### seamless

New in HTML5

Older browsers do not support

can be applied to an iframe where scrollbars are not desired

The seamless attribute does not need a value, but you will often see authors give it a value of seamless

- inside the <head> element
- contains information about the web page (described in attributes)
- not visible to users
- tells search engines about web page, who created it, and whether or not it is time sensitive (it can be set to expire)
- the <meta> tag does not have a closing tag

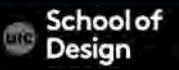

### name

The value of the name attribute can be anything you want it to be. Some defined values for this attribute that are commonly used are:

### description

contains a description of the page. This description is commonly used by search engines to understand what the page is about and should be a maximum of 155 characters. Sometimes it is also displayed in search engine results.

### keywords

contains a list of comma-separated words that a user might search on to find the page. In practice, this no longer has any noticeable effect on how search engines index your site.

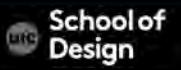

### robots

indicates whether search engines should add this page to their search results or not.

values:

 noindex can be used if this page should not be added nofollow can be used if search engines should add this page in their results but not any pages that it links to

author

defines the author of the web page

pragma

 prevents the browser from caching the page. (That is, storing it locally to save time downloading it on subsequent visits.)

### expires

 Because browsers often cache the content of a page, the expires option can be used to indicate when the page should expire (and no longer be cached).

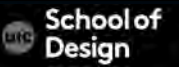

```
<!DOCTYPE html> 
<html> 
<head> 
<title>Information About Your Pages</title> 
<meta name="description" 
content="Intro to CSS" /> 
<meta name="keywords" content="introduction, styling, design" /> 
<meta name="robots" content="nofollow" /> 
<meta http-equiv="author" content="SOD" /> 
<meta http-equiv="pragma" content="no-cache" /> 
<meta http-equiv="expires" 
content="Fri, 31 Dec 2014 23:59:59 GMT" /> 
</head> 
<body> 
</body> 
</html>
```
### **Escape characters**

http://www.w3schools.com/tags/ ref\_entities.asp

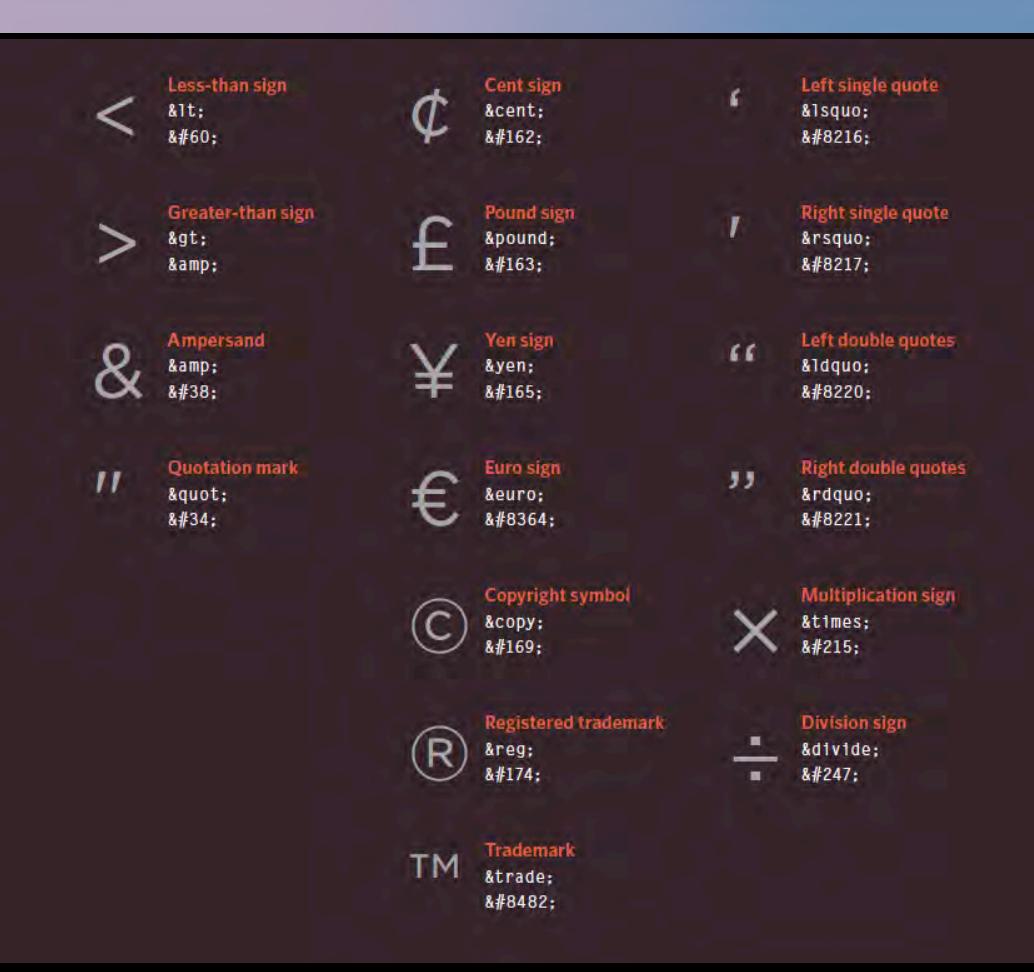

## **Cascading Style Sheets (CSS)**

CSS is a simple mechanism for adding style (e.g. fonts, colors, spacing) to web documents

Example styles

**Text** 

**Typeface** 

Size

Color

Italics, bold, upper-case, etc.

Boxes

Width and height Borders

Images, Position in the browser window, etc.

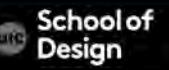

## **Cascading Style Sheets (CSS)**

- designed for HTML in 1996
- has its own syntax,
- CSS1 (1996), CSS2 (1998), CSS Mobile Profile
- CSS3 (working drafts)
- browser support weaker for newer versions
- CSS1 IE5 onwards, Firefox, etc.
- CSS level 2 IE8, Firefox, Opera
- http://www.w3schools.com/css/css\_reference.asp

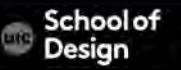

### CSS rules

- each rule starts with an element name
- followed by a list of style properties bracketed by { and }
- element name defines where it is applied
- each style property starts with the property's name, then a colon and lastly the value for this property. When there is more than one style property in the list, you need to use a semicolon between each of them

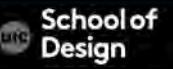

### **CSS + HTML**

CSS works by associating rules with HTML elements. These rules govern how the content of specified elements should be displayed. A CSS rule contains two parts: a selector and a declaration.

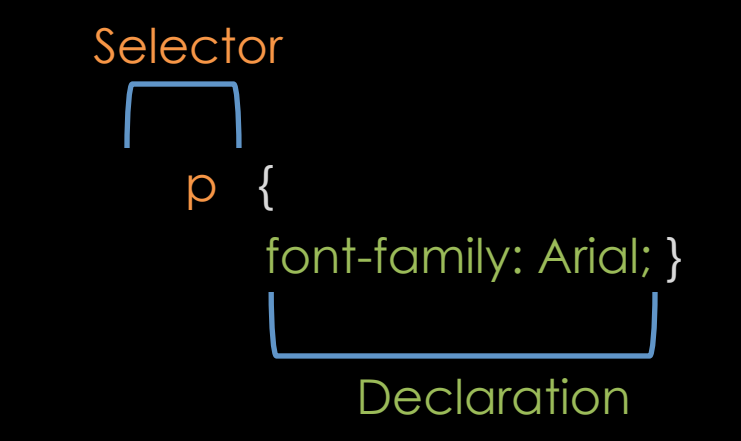

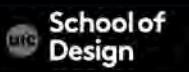

Selectors indicate which element the rule applies to. The same rule can apply to more than one element if you separate the element names with commas.

Declarations indicate how the elements referred to in the selector should be styled. Declarations are split into two parts (a property and a value),and are separated by a colon.

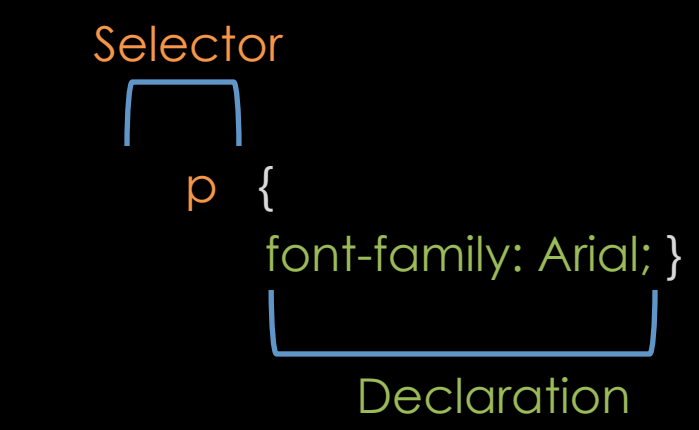

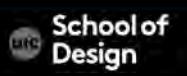

CSS declarations sit inside curly brackets and each is made up of two parts: a property and a value, separated by a colon.

You can specify several properties in one declaration, each separated by a semicolon.

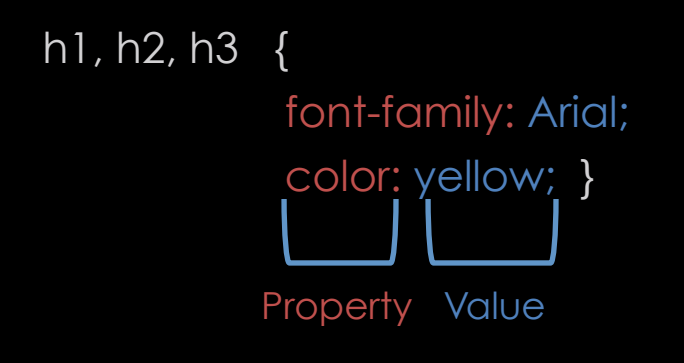

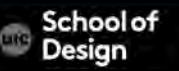

Properties indicate the aspects of the element you want to change. Ex.: font, width, height and border.

Values specify the settings you want to use for the chosen properties. Ex.: color, etc.

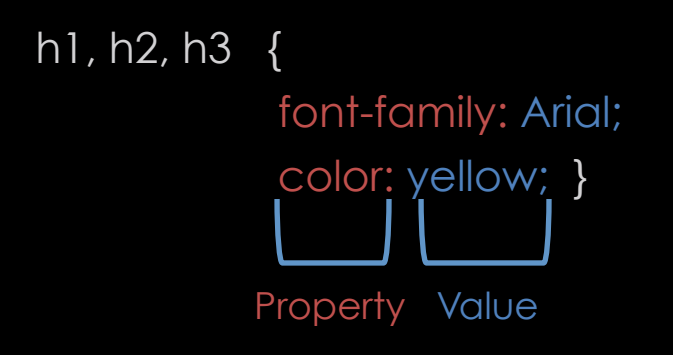

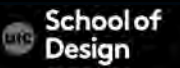

## **CSS+HTML – example lab3**

```
<!DOCTYPE html> 
<html> 
<head> 
<title>Introducing CSS</title> 
<style type="text/css"> 
body { 
font-family: Arial, Verdana, sans-serif;} 
h1, h2\{color: #ee3e80;} 
p { 
color: #665544;} 
</style> 
</head> 
<body> 
<h1>From Structure to Style</h1> 
<p>CSS <i>Cascading Style Sheets</i> CSS allows to create rules to specify how the content of an 
element should be presented. 
</p>
<h2>Selector</h2>
```
<p>Selectors indicate which element the rule applies to. The same rule can apply to morpeting

## **External CSS**

### $<$ link $>$

- can be used in an HTML document to tell the browser where to find the CSS file
- inside the <head> element

Attributes:

### href

specifies the path to the CSS file (which is often placed in a folder called css or styles).

### type

specifies the type of document being linked to. The value should be text/css.

#### rel

specifies the relationship between the HTML page and the file it is linked to. The value should be stylesheet when linking to a CSS file.

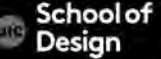

### **External CSS**

<link href="css/styles.css" type="text/css" rel="stylesheet" />

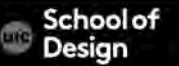

## **External CSS**

All web pages can share the same style sheet

use the <link> element on each HTML page to link to the same CSS document

the same code does not need to be repeated in every page

less code and smaller HTML pages

once the user has downloaded the CSS stylesheet, the rest of the site will load faster

Making changes is easy in a single CSS file – all web pages will be updated automatically

HTML code is easier to read

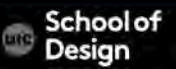

### **Internal CSS**

<style type="text/css">

 ….. </style>

- includes CSS rules within an HTML page by placing them inside a <style> element
- inside the <head> element of the page

The <style> element should use the type attribute to indicate that the styles are specified in CSS. The value should be text/ css.

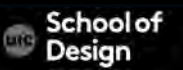

## **Internal CSS**

When building a site with more than one page, you should use an external CSS style sheet. This:

- Allows all pages to use the same style rules (rather than repeating them in each page).
- Keeps the content separate from how the page looks.
- Means you can change the styles used across all pages by altering just one file (rather than each individual page).

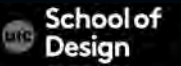

### **Inline CSS**

 $\leq$  p style = "font-size: 20pt"> This text has the font-size style applied to it, making it 20pt. </p>

<p style = "font-size: 20pt; color: #0000ff"> This text has the font-size and color styles applied to it, Making it 20pt and blue. </p>

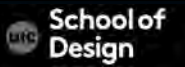

### **Mobile CSS**

reduce http connections (expensive – cost time to initiate and fetch)

- Internal CSS styles
- Groups of adjacent images (one image rather than several)

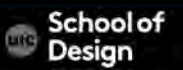

## **Selectors**

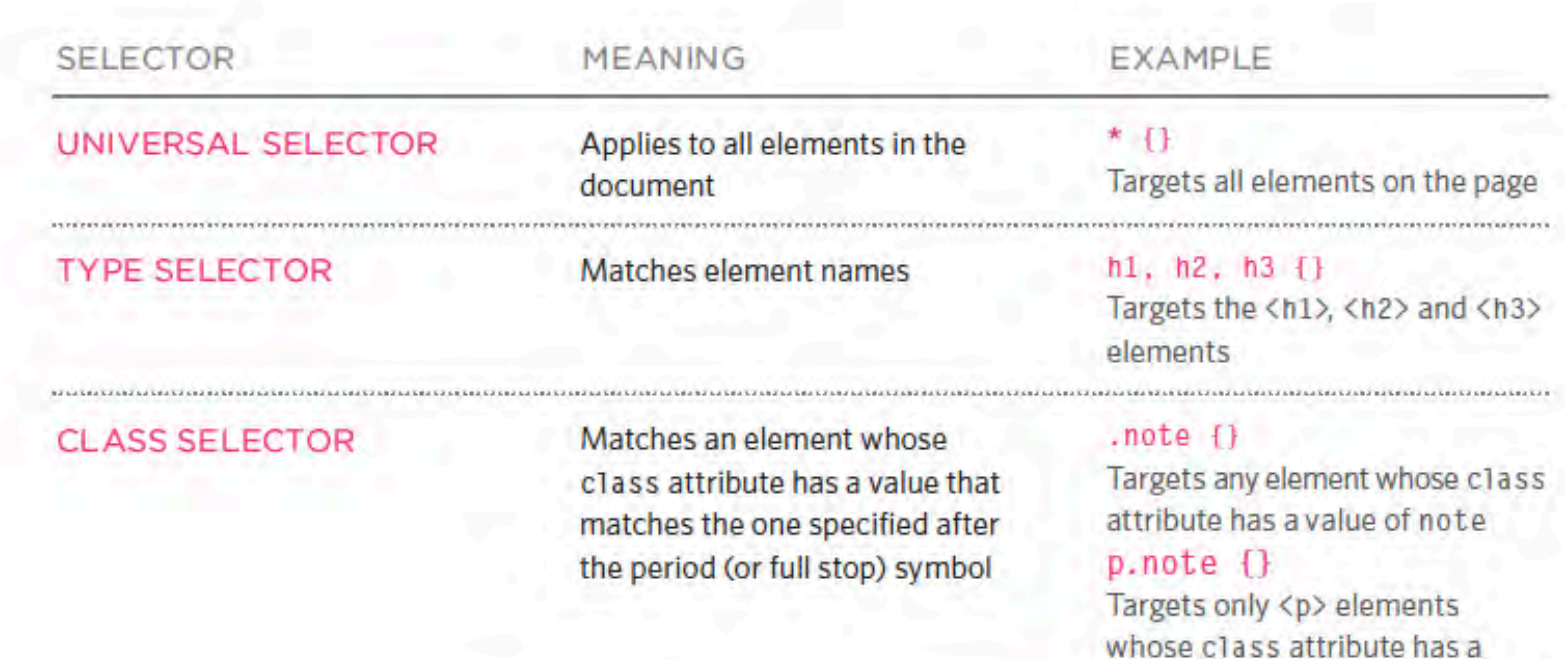

value of note

# **ID SELECTOR**

Matches an element whose 1d attribute has a value that matches the one specified after the pound or hash symbol

#### #introduction {}

Targets the element whose 1d attribute has a value of introduction

### **Selectors**

#### **CHILD SELECTOR**

Matches an element that is a direct child of another

#### $11$ >a ()

Targets any <a> elements that are children of an <11> element (but not other <a> elements in the page)

#### **DESCENDANT SELECTOR**

Matches an element that is a descendent of another specified element (not just a direct child of that element)

#### **D** a -31

Targets any <a> elements that sit inside a <p> element, even if there are other elements nested between them

#### **ADJACENT SIBLING SELECTOR**

Matches an element that is the next sibling of another

#### $h1+p$  {}

Targets the first <p> element after any <h1> element (but not other <p> elements)

#### **GENERAL SIBLING SELECTOR**

Matches an element that is a sibling of another, although it does not have to be the directly preceding element

#### $h1 \sim p$  {}

If you had two <p> elements that are siblings of an <h1> element, this rule would apply to both

## **How CSS Rules Cascade**

If there are two or more rules that apply to the same element, it is important to understand which will take precedence.

-writing simpler style sheets to create generic rules that apply to most elements and then override the properties on individual elements that need to appear differently

### Last Rule

If the two selectors are identical, the latter of the two will take precedence. Here you can see the second i selector takes precedence over the first.

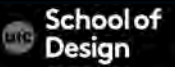

## **How CSS Rules Cascade**

### **Specificity**

If one selector is more specific than the others, the more specific rule will take precedence over more general ones.

### !important

You can add !important after any property value to indicate that it should be considered more important than other rules that apply to the same element.

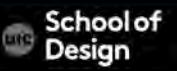

### **How CSS Rules Cascade**

Example: CSS2

h1 is more specific than \* p b is more specific than p p#intro is more specific than p

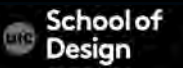

## **Inheritance**

If you specify the font-family or color properties on the <body> element, they will apply to most child elements saves time and results in simpler style sheets

background-color or border properties are not inherited by child elements

To force a lot of properties to inherit values from their parent elements use inherit for the value of the properties.

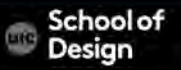

## **Inheritance**

### body {

font-family: Arial, Verdana, sans-serif; color: #665544; padding: 10px;} .page { border: 1px solid #665544; background-color: #efefef; padding: inherit; }

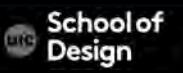

## **Color**

### RGB values

These express colors in terms of how much red, green and blue are used to make it up rgb(100,100,90)

### hex Codes

These are six-digit codes that represent the amount of red, green and blue in a color, preceded by a pound or hash # sign

#ee3e80

Color names

There are 147 predefined color names that are recognized

by browsers

**DarkCyan** 

Rgba (opacity CSS3)

Adds alpha for transparency support

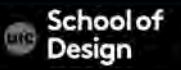

## **Foreground Color**

```
/* color name */ 
h1 { 
        color: DarkCyan;} 
/* hex code */ 
h2 { 
        color: #ee3e80;} 
/* rgb value */ 
p { 
        color: rgb(100,100,90);}
```
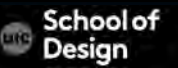

## **Background Color**

background-color property sets the color of the background for a "box" of each HTML element

```
body { 
       background-color: rgb(200,200,200);} 
h1 { 
       background-color: DarkCyan;} 
h2 { 
       background-color: #ee3e80;} 
p { 
       background-color: white;}
```
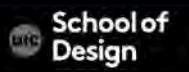

## **Background Color**

background-color property sets the color of the background for a "box" of each HTML element

Unspecified color is transparent (not white)

body { background-color: rgb(200,200,200);}

h1 {

background-color: DarkCyan;}

 $h2$  { background-color: #ee3e80;} p {

background-color: white;}

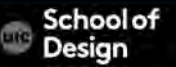

## **Color Systems**

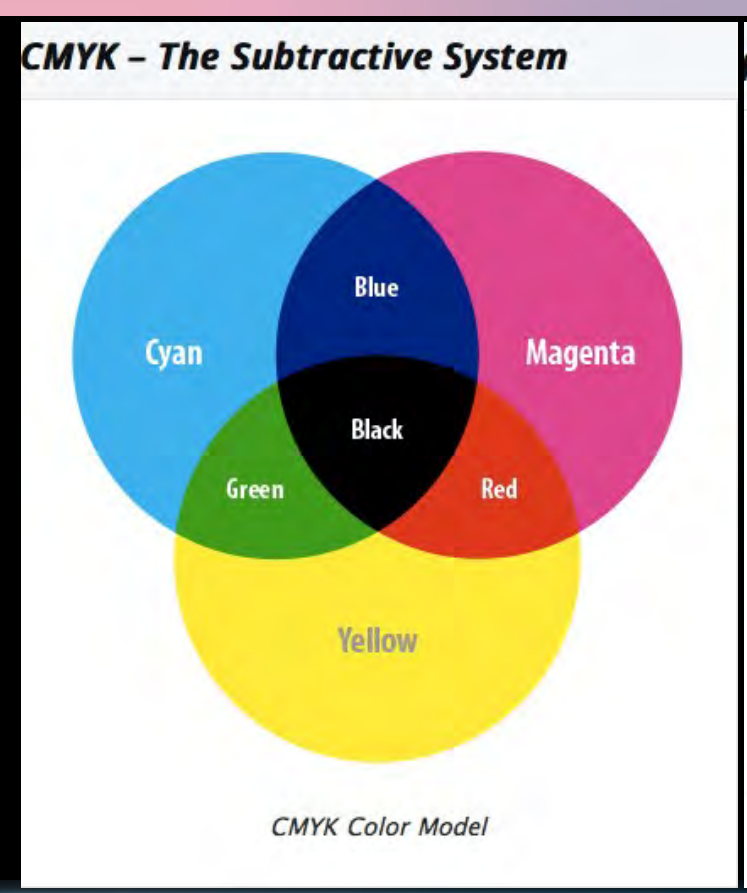

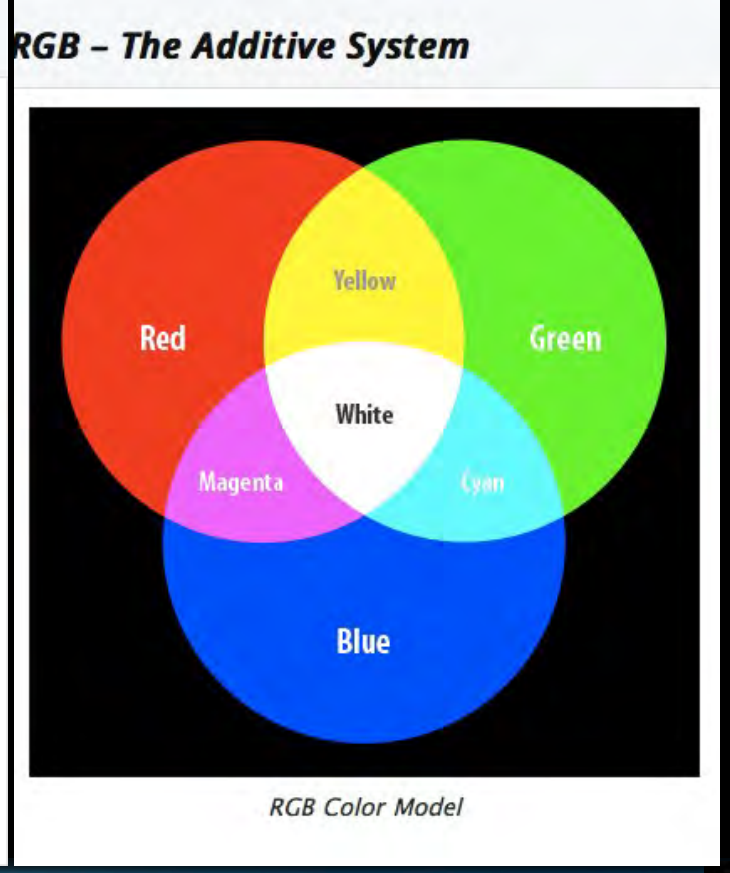

School of<br>Design

**Lite** 

### **Color Cube**

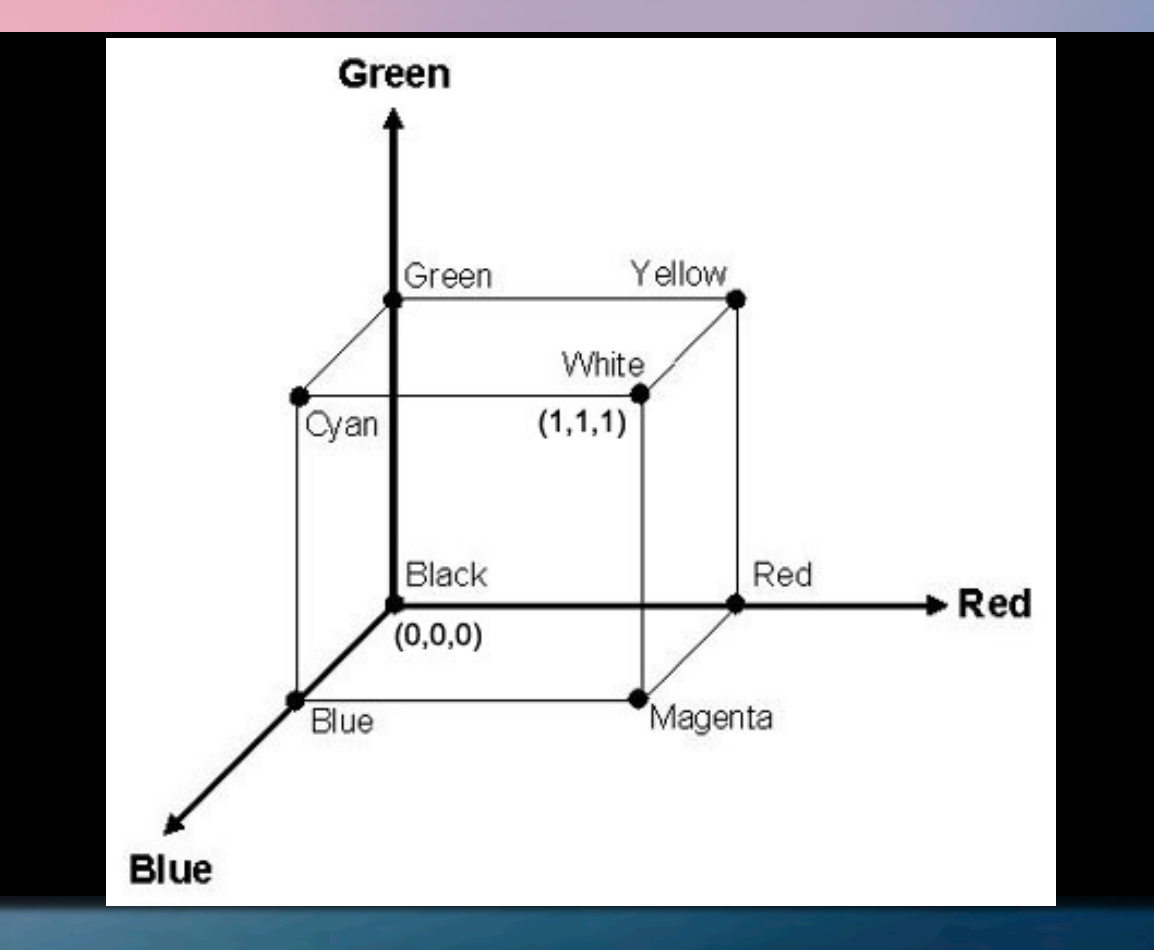

School of<br>Design **Lite** 

## **Color Picker (in Photoshop)**

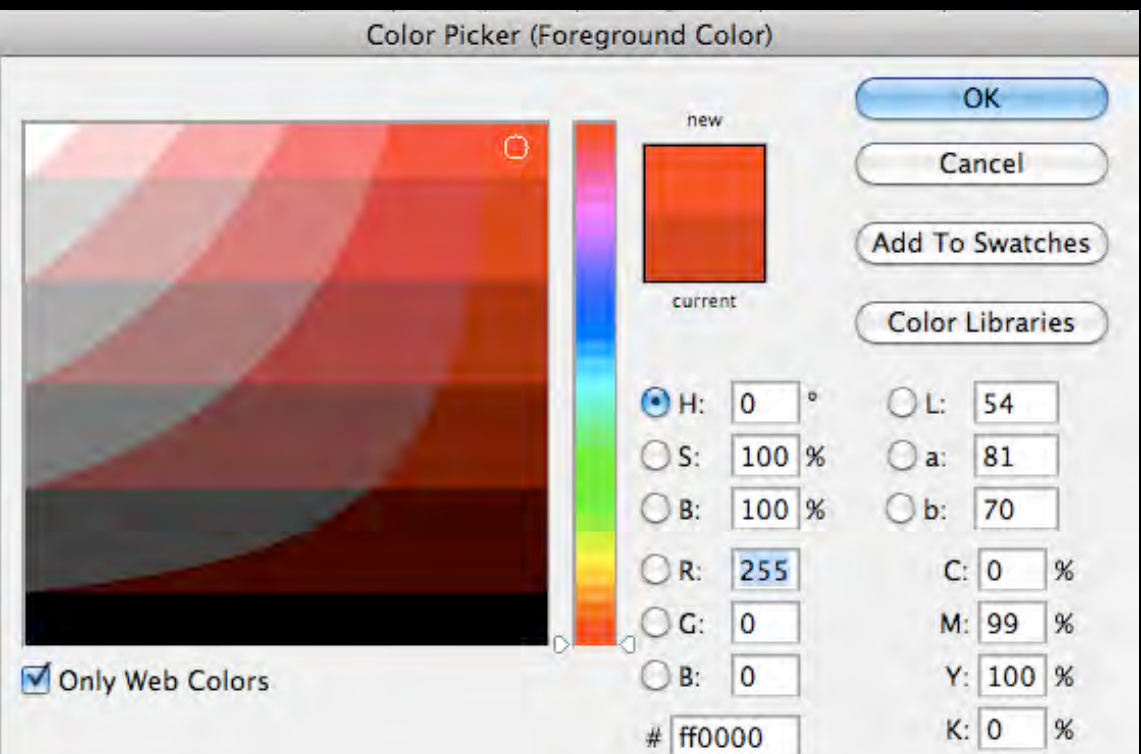

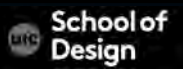

### **RGB Color**

Values for red, green, and blue are expressed as numbers between 0 and 255.

rgb(255,0,0)

This red color is made up of the following values: 255 red

0 green

0 blue

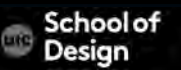

In mathematics and computer science, hexadecimal (also base16, or hex) is a positional numeral system with a radix, or base, of 16.

It uses sixteen distinct symbols, most often the symbols 0–9 to represent values zero to nine, and A, B, C, D, E, F (or alternatively a–f) to represent values ten to fifteen.

Hexadecimal numbers are used on web pages to specify colors.

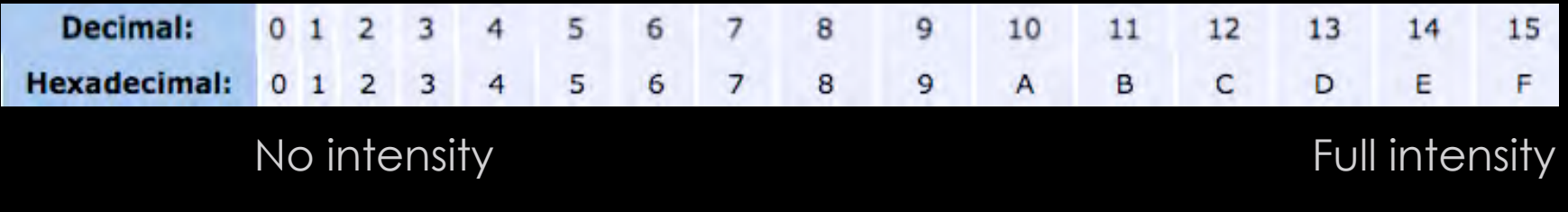

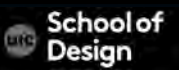

The color is defined by its mix of Red, Green and Blue intensities, each of which can be in the range:

- 0 to 255 (in decimal)
- 00 to FF (in hexadecimal)

HEX # rrggbb BLACK #000000 WHITE #FFFFFF

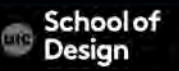

HEX # rrggbb red #FF0000 green #00FF00 blue #0000FF

- The first two digits are the red color blend, from no intensity (00) to full intensity red ( FF )
- The second two digits are the green color blend, from no intensity ( 00 )to full intensity red ( FF )
- The third two digits are the blue color blend, from no intensity (00) to full intensity red ( FF )

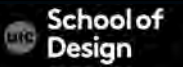

HEX # rrggbb

- magenta # ?
- cyan #?
- pink #?

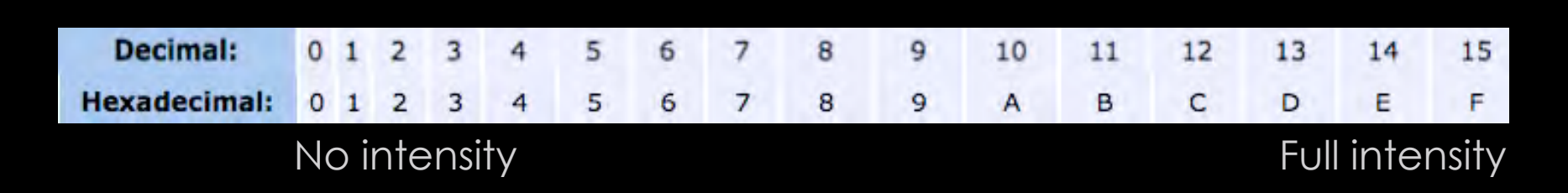

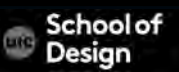

# **Opacity (CSS3)**

opacity allows you to specify the opacity of an element and any of its child elements (supported by the most recent browsers )

it is a number between 0.0 and 1.0 0.5 is 50% opacity

p.one {

background-color: rgb(0,0,0); opacity: 0.5;}

p.two {

background-color: rgb(0,0,0); background-color: rgba(0,0,0,0.5);}

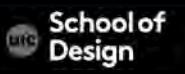

## **HSL (CSS3)**

### Hue Saturation Brightness

#### **HUE**

Hue is the colloquial idea of color. In HSL colors, hue is often represented as a color circle where the angle represents the color, although it may also be shown as a slider with values from 0 to 360.

#### **SATURATION**

Saturation is the amount of gray in a color. Saturation is represented as a percentage. 100% is full saturation and 0% is a shade of gray.

### **LIGHTNESS**

Lightness is the amount of white (lightness) or black (darkness) in a color. Lightness is represented as a percentage. 0% lightness is black, 100% lightness is white, and 50% lightness is normal. Lightness is sometimes referred to as luminosity.

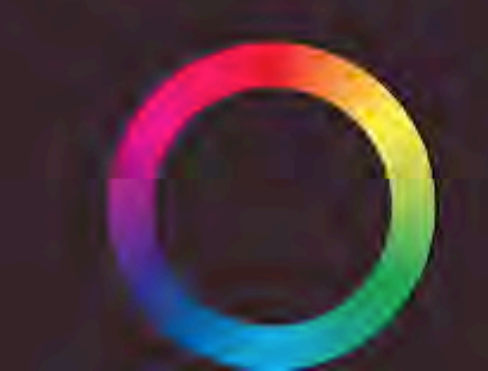

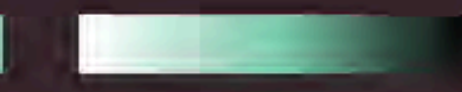

## **HSLA (CSS3)**

Hue Saturation Brightness + Alpha = hsla Alpha is expressed as a number between 0 and 1.0.

0.5 - 50% transparency

0.75 - 75% transparency

### body {

```
background-color: #C8C8C8; 
background-color: hsl(0,0%,78%);}
```
## p {

background-color: #ffffff; background-color: hsla(0,100%,100%,0.5);}

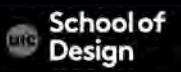

## **HSLA (CSS3)**

Hue Saturation Brightness + Alpha = hsla Alpha is expressed as a number between 0 and 1.0.

0.5 - 50% transparency

0.75 - 75% transparency

### body {

```
background-color: #C8C8C8; 
background-color: hsl(0,0%,78%);}
```
## p {

background-color: #ffffff; background-color: hsla(0,100%,100%,0.5);}

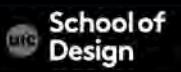